## **February 6, 2019 - Minor Update - v1.1.24-1.006.000**

#### **February 6, 2019**

The Xray team is proud to announce the release of **Xray Cloud 1.1.24-1.006.000.** This version includes many new Xray API related features like a new GraphQL API for accessing entities, support for xUnit test results, multipart requests and also importing Cucumber features, thus allowing new Cucumber usage scenarios (e.g. using Git/SVN as master).

There are also two new pie chart gadgets for your dashboard and you can now export most Xray reports to CSV.

- [Release highlights](#page-0-0)
	- [Xray GraphQL API](#page-0-1)
	- o [New pie chart gadgets grouping Tests by Test Type and Status](#page-1-0)
		- **[Tests by Test Type](#page-1-1)**
		- **[Overall Test Results](#page-1-2)**
	- [Export Xray reports as CSV files](#page-3-0)
	- <sup>o</sup> [New REST API endpoint for importing Cucumber feature files allowing new usage scenarios, including using Git as master](#page-4-0)
	- [Multipart REST API endpoints for updating Test Execution issues](#page-4-1)
	- <sup>o</sup> [Support for xUnit test results](#page-5-0)
- [Features and Bug Fixes in this release](#page-5-1)

## <span id="page-0-0"></span>Release highlights

## <span id="page-0-1"></span>Xray GraphQL API **c**

GraphQL gives clients the power to ask for exactly what they need and nothing more.

Xray now provides a GraphQL API that allows users to perform CRUD operations directly on Xray entities. The GraphQL API works in conjunction with the existing REST API.

Learn more [here.](https://docs.getxray.app/display/XRAYCLOUD/GraphQL+API)

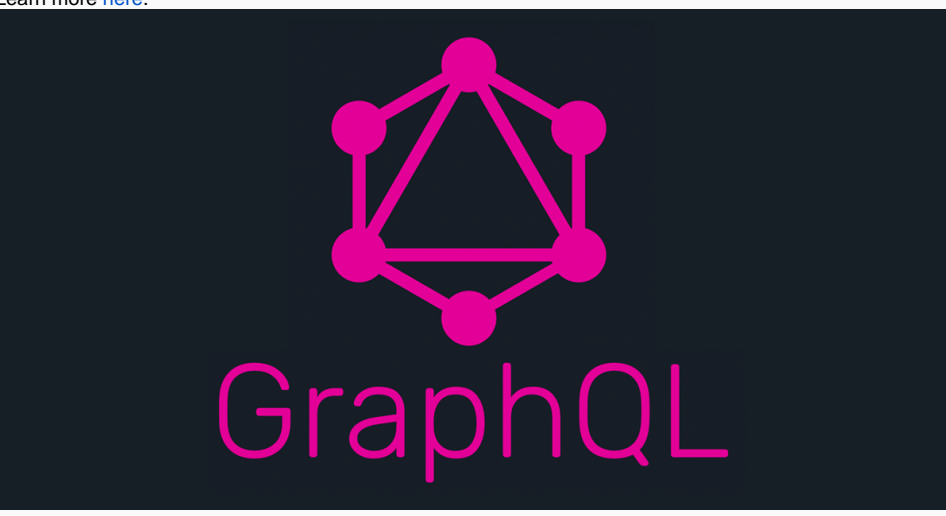

## <span id="page-1-0"></span>New pie chart gadgets grouping Tests by Test Type and Status

## <span id="page-1-1"></span>**Tests by Test Type**

This gadget allows users to group Tests by Test Type (e.g. Manual, Cucumber, Generic...). The source can either be a project or a saved filter.

### Learn more [here.](https://docs.getxray.app/display/XRAYCLOUD/Tests+by+Test+Type+Gadget)

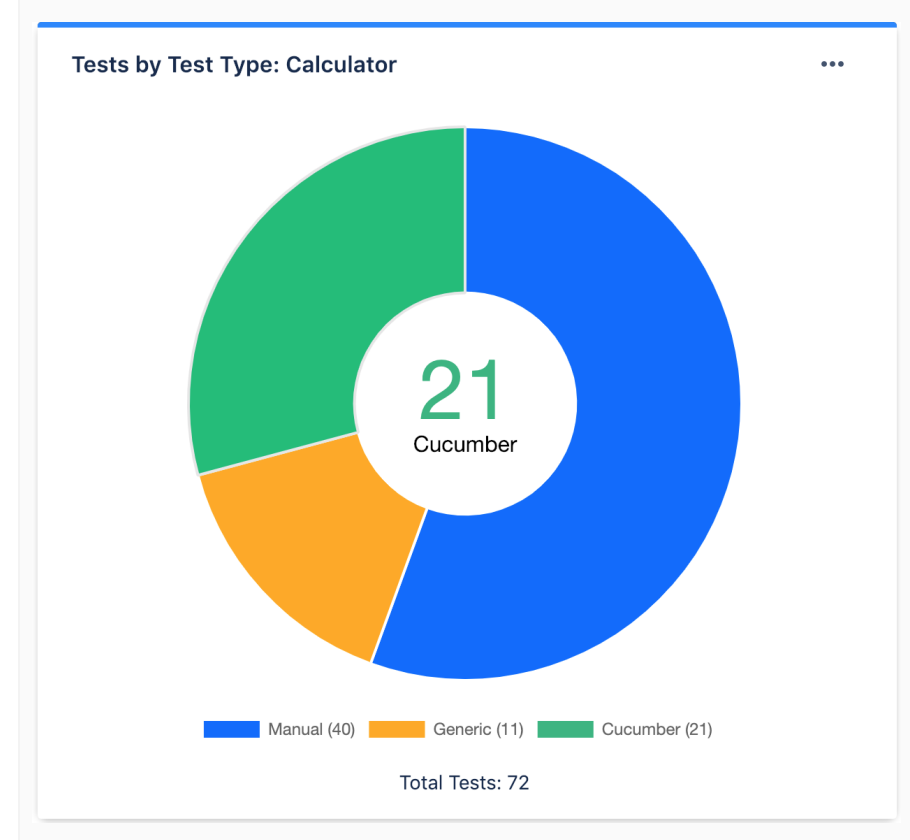

## <span id="page-1-2"></span>**Overall Test Results**

This gadget allows users to group Tests by Test Status. Users can immediately see the testing status of a project or set of issues, just by looking at this gadget.

On the gadget configuration, users can set the analysis scope and source. The source can be either a project or a saved filter. With the analysis scope, users can calculate the Test Status by:

- **Latest**: considering the latest execution for each Test,
- **Version**: considering only Test Executions for a specific version
- **Test Plan**: considering only Test Executions with the context of a Test Plan.

Learn more [here.](https://docs.getxray.app/display/XRAYCLOUD/Overall+Test+Results+Gadget)

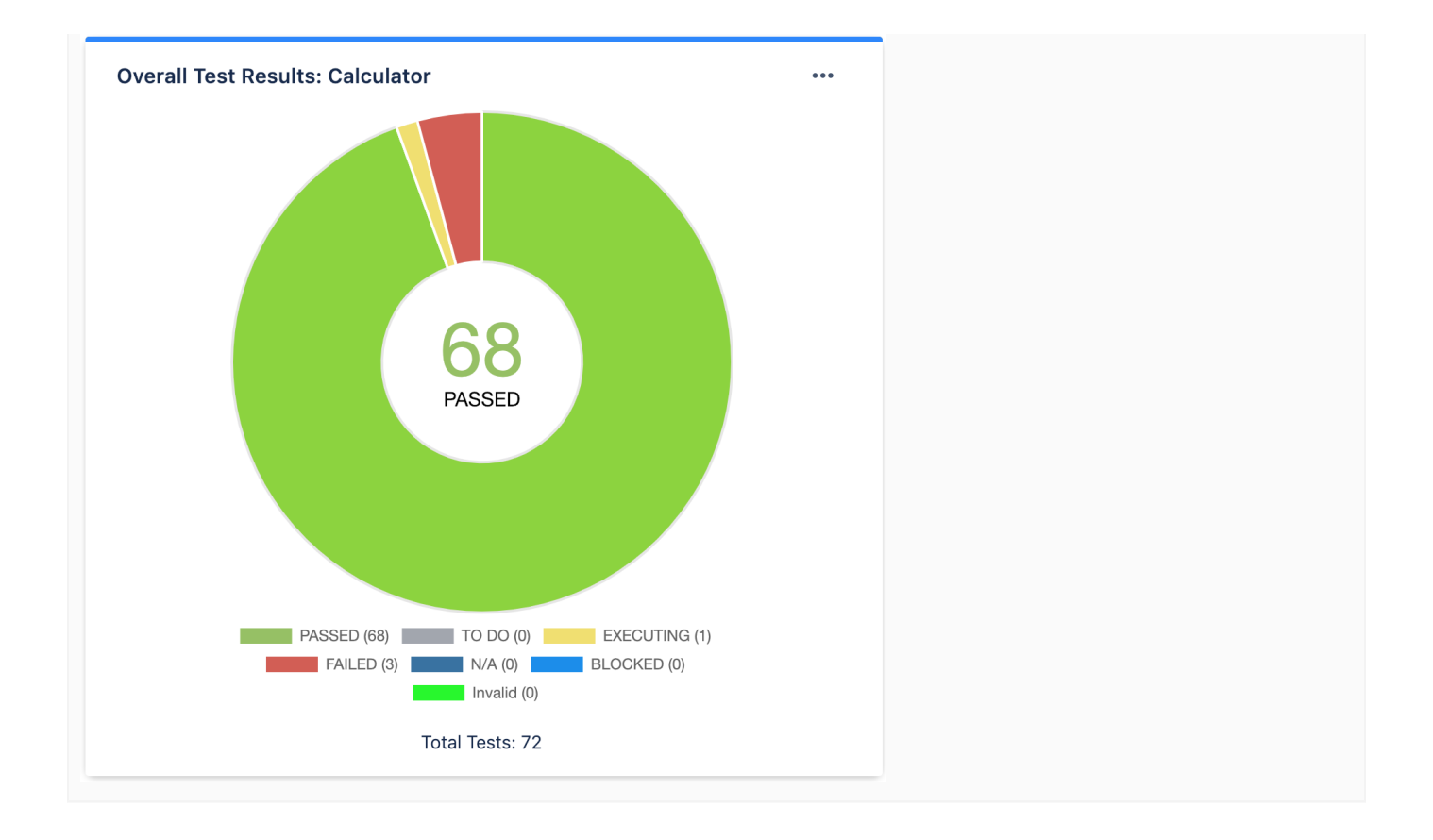

## <span id="page-3-0"></span>Export Xray reports as CSV files

Almost all Xray reports can now be exported as CSV files, including:

- [Traceability Report](https://docs.getxray.app/display/XRAYCLOUD/Traceability+Report)
- [Tests List](https://docs.getxray.app/display/XRAYCLOUD/Tests+List+Report)
- [Test Sets List](https://docs.getxray.app/display/XRAYCLOUD/Test+Sets+List+Report)
- [Test Executions List](https://docs.getxray.app/display/XRAYCLOUD/Test+Executions+List+Report)
- [Test Plans List](https://docs.getxray.app/display/XRAYCLOUD/Test+Plans+List+Report)
- [Test Runs List](https://docs.getxray.app/display/XRAYCLOUD/Test+Runs+List+Report)

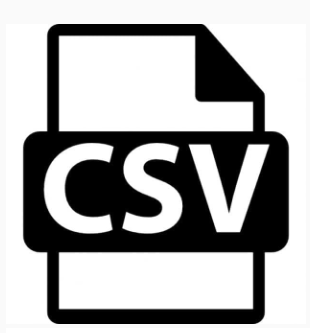

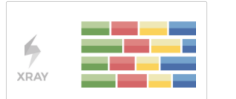

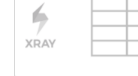

 $\Leftrightarrow$ 

 $X$ RAY

**Test Sets List** 

#### **Test Coverage**

Calculates the test coverage status for a situation of covered issues, in a normalised<br>horizontal stacked bar chart, for the<br>selected version, or Test Plan, and/or<br>Test Environment.

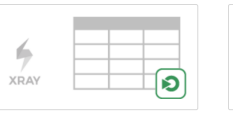

#### **Test Runs List**

Foot Hand Islam Test Runs with detailed<br>Sinows a list of Test Runs with detailed<br>Info for each one, including related Test,<br>Test Execution and Test Plan entities,<br>execution dates, linked defects among<br>other.

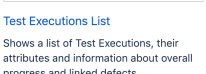

ь

 $\bullet$ 

Shows a list of Test Executions, their attributes and information about overall<br>progress and linked defects.

For our conduction<br>Shows a list of Test Sets and their<br>attributes, along with an overview of the<br>calculated status for the Tests that are<br>part of the Test Set, for the selected<br>version or Test Plan, and/or Test<br>Environment

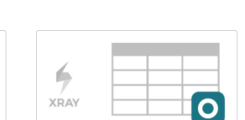

Shows a list of Test Plans, their attributes

and information about overall progress.

#### **Tests List**

 $\Leftrightarrow$ 

XRAY

**Test Plans List** 

Shows a list of Tests and their attributes,<br>along with the calculated status for the<br>Tests, for the selected version or Test<br>Plan, and/or Test Environment.

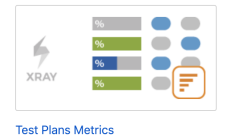

First Pianis webtitudes<br>Shows a list of Test Plans with<br>consolidated information for each one,<br>including the test statuses count, overall<br>progress and Test Environment-related<br>metrics.

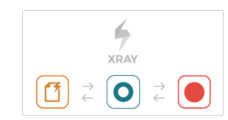

#### Traceability

Nows the requirement traceability, from<br>requirements to defects. Analyze<br>requirements and related Tests, Test<br>requirements and related Tests, Test<br>Runs and defects, for quickly identifying<br>uncovered or incomplete/faulty<br>re

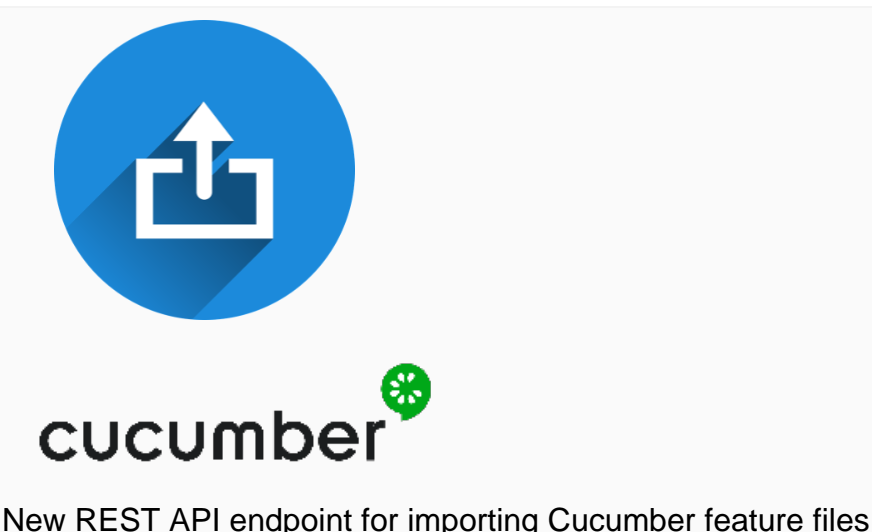

# <span id="page-4-0"></span>allowing new usage scenarios, including using Git as master

A new idempotent REST API endpoint will make it possible to import Cucumber Background, Scenario an d Scenario Outlines from existing Cucumber .feature files.

This endpoint will leverage new usage scenarios for Cucumber.

Now you can either use Xray and Jira as the master for edition of Cucumber based Tests/Preconditions or you can use Git instead, for example, and keep using your favorite IDE for editing them.

In this [new supported workflow,](https://docs.getxray.app/pages/viewpage.action?pageId=31622264#TestinginBDDwithGherkinbasedframeworks(e.g.Cucumber)-PureVCSbasedworkflow) Cucumber features will be "managed" in the source code VCS (versioning control system). This means that users will be editing features elsewhere, other than Jira, and will synchronize the scenarios contained within those features back to Jira. Therefore the master of information will be Git, SVN or whatever VCS is being used; you just need to make sure you follow some rules for tagging the Scenarios so they can be properly mapped to Xray.

You can also migrate your existing Cucumber projects into Jira and start managing them in Xray instead.

Learn more about the new endpoint [here](https://docs.getxray.app/display/XRAYCLOUD/Importing+Cucumber+Tests+-+REST) and about the new supported Cucumber workflow and usage scenarios [here](https://docs.getxray.app/pages/viewpage.action?pageId=31622264).

## <span id="page-4-1"></span>Multipart REST API endpoints for updating Test Execution issues

As of now, Xray supports multipart requests when importing execution results. This allows additional information to be sent for the Test Execution issue that will be created/updated. The additional information part is a JSON document with the same format used in Jira to update issues.

Learn more [here.](https://docs.getxray.app/display/XRAYCLOUD/Import+Execution+Results+-+REST)

## <span id="page-5-0"></span>Support for xUnit test results

[xUnit.net](http://xunit.net/) is a technology for unit and integration testing C#, F#, VB.NET and other .NET languages. [xUnit.](http://xunit.net/) [net](http://xunit.net/) works with ReSharper, CodeRush, TestDriven.NET and Xamarin. It is part of the [.NET Foundation](https://www.dotnetfoundation.org/).

Xray now supports xUnit execution results. You can send directly the XML report generated by xUnit into Xray, either using the [REST API](https://docs.getxray.app/display/XRAYCLOUD/Import+Execution+Results+-+REST) or the user interface.

Learn more [here.](https://docs.getxray.app/display/XRAYCLOUD/Taking+advantage+of+xUnit+XML+reports)

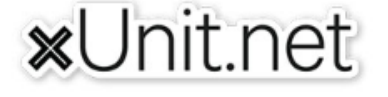

## <span id="page-5-1"></span>Features and Bug Fixes in this release

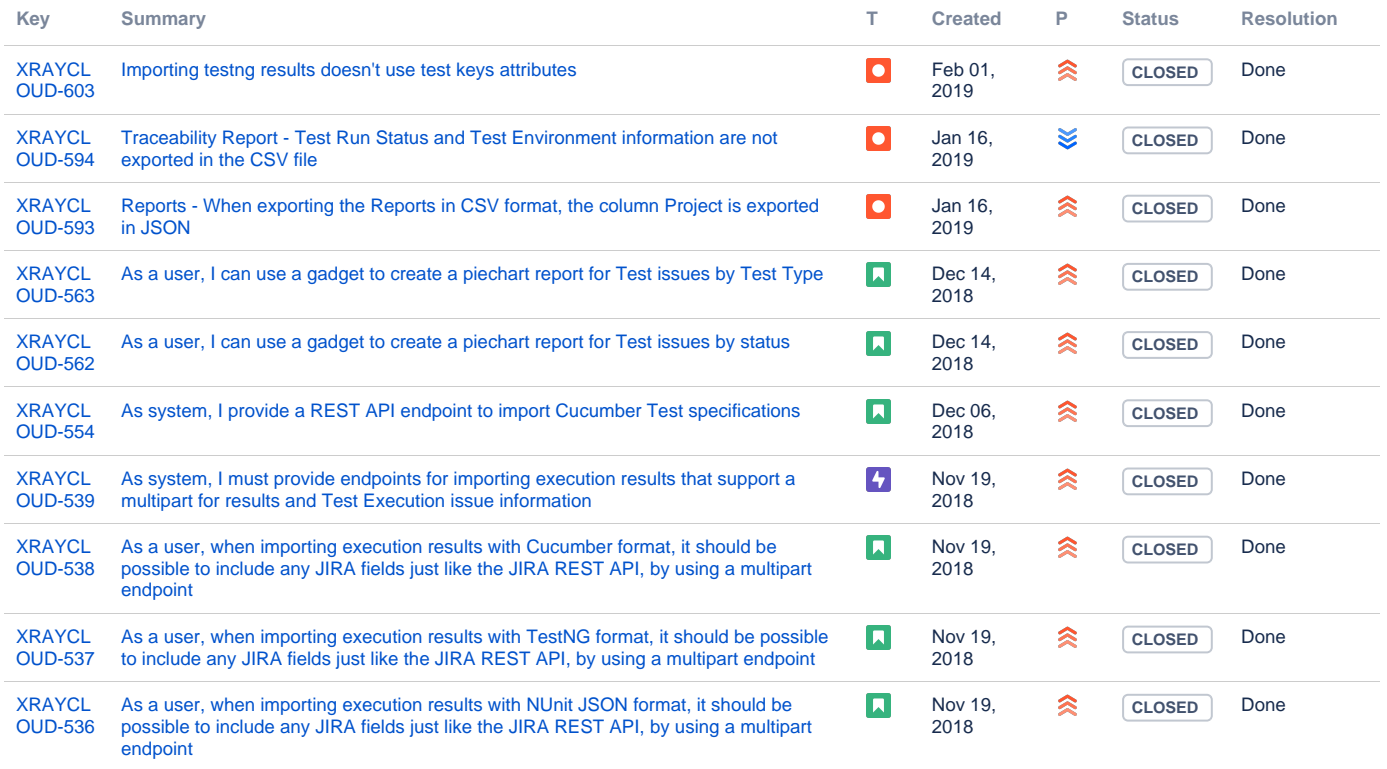

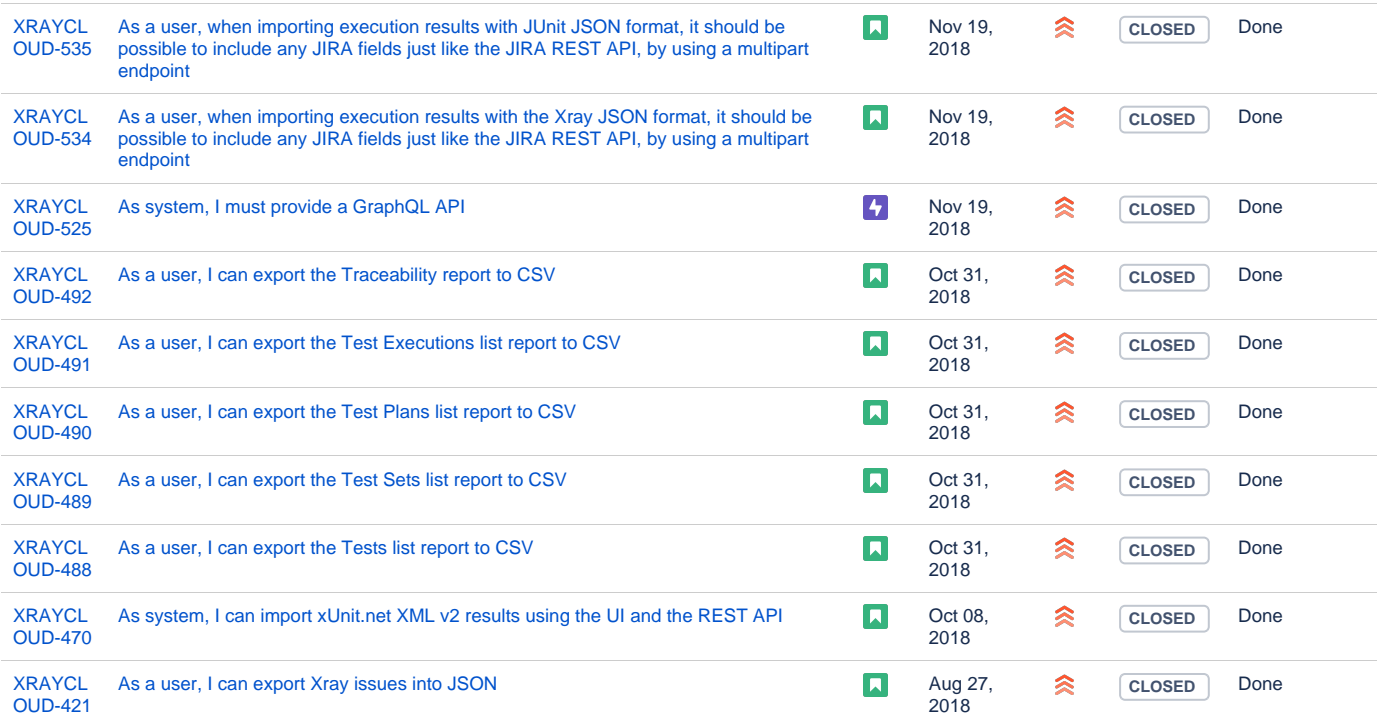

[20 issues](https://jira.getxray.app/secure/IssueNavigator.jspa?reset=true&jqlQuery=project+%3D+XRAYCLOUD+and+fixversion+%3D+%221.006.000%22++&src=confmacro)